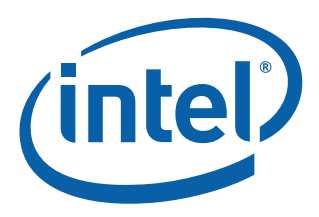

# **Intel® Ethernet Converged Network Adapter X710/XL710**

**iSCSI Quick Connect Guide (Red Hat\* Enterprise Linux\*)**

**Networking Division (ND)**

*December 2015*

Revision 2.0 Order # 333629-001

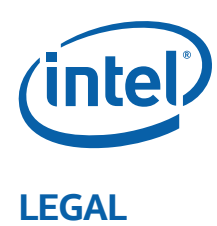

No license (express or implied, by estoppel or otherwise) to any intellectual property rights is granted by this document. Intel disclaims all express and implied warranties, including without limitation, the implied warranties of merchantability, fitness for a particular purpose, and non-infringement, as well as any warranty arising from course of performance, course of dealing, or usage in trade.

This document contains information on products, services and/or processes in development. All information provided here is subject to change without notice. Contact your Intel representative to obtain the latest forecast, schedule, specifications and roadmaps.

The products and services described may contain defects or errors which may cause deviations from published specifications.

Copies of documents which have an order number and are referenced in this document may be obtained by calling 1-800-548-4725 or by visiting [www.intel.com/design/literature.htm.](www.intel.com/design/literature.htm)

Intel and the Intel logo are trademarks of Intel Corporation in the U.S. and/or other countries.

\* Other names and brands may be claimed as the property of others.

© 2015 Intel Corporation.

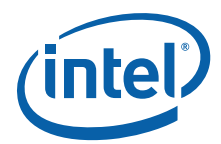

# **Revision History**

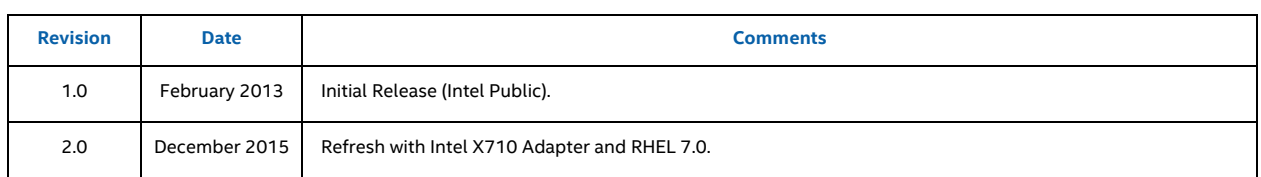

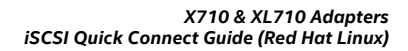

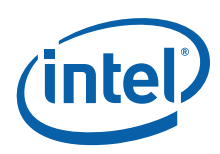

*NOTE: This page intentionally left blank.*

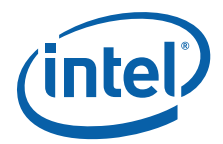

# **1.0 Introduction/Intended Audience**

This document is a supplement to the Red Hat Enterprise Linux 7 Storage Administrators Guide. It is an introduction to iSCSI storage connectivity from a Linux server administrator's perspective and shows the basic connection from the Linux operating system to an iSCSI storage target. This document shows the connection from a host perspective and the requirements provided by and to the storage and network administrators and is part of a series of iSCSI Quick Connect guides for multiple operating systems. Note that switch and storage configuration are outside the scope of this paper.

Information presented in this document is for experienced system administrators who are familiar with server, network, data center, and SAN storage concepts and technologies.

## **2.0 iSCSI Basics**

iSCSI has been in development since the early 2000s and Intel has been offering iSCSI solutions for over a decade. iSCSI is a proven and powerful Storage Area Networking (SAN) protocol, providing data availability, performance, and ease of use. Being a routable storage protocol, iSCSI imposes no inherent distance limitations and is scalable across LAN and Wide Area Network (WAN) infrastructures.

The iSCSI Qualified Name (IQN) is typically shown as the literal IQN string plus date, reverse domain, and optional text such as storage target name as shown in the example that follows. The IQN or iSCSI name is used when assigning the Logical Unit Number (LUN) on the external storage. In some applications, there is the ability to customize the IQN. Basic iSCSI configuration includes setup of the storage array by creating the LUN and initiator group then assigning the server's iSCSI IQN to that initiator group.

Naming String defined by

 Type Date Auth "example.com" naming authority +--++-----+ +------+ +------------------------+

**iqn.1998-01.com.microsoft:myservername-123abc0**

## **3.0 Administrative Ownership**

Basic iSCSI connectivity touches three technology disciplines: server, network, and storage. The server administrator provides the IQN to the storage administrator and sets up the host with an IP address provided by the network administrator. Besides IP assignment, the network administrator ensures the network is setup end-to-end. The storage administrator creates the LUN and host entity then assigns each to a storage group to create the LUN masking and provides the target IQN to the server administrator. A single host in a host record implies LUN masking.

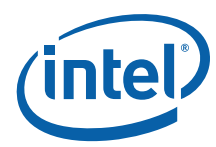

#### **Table 1. Administrative Ownership Table**

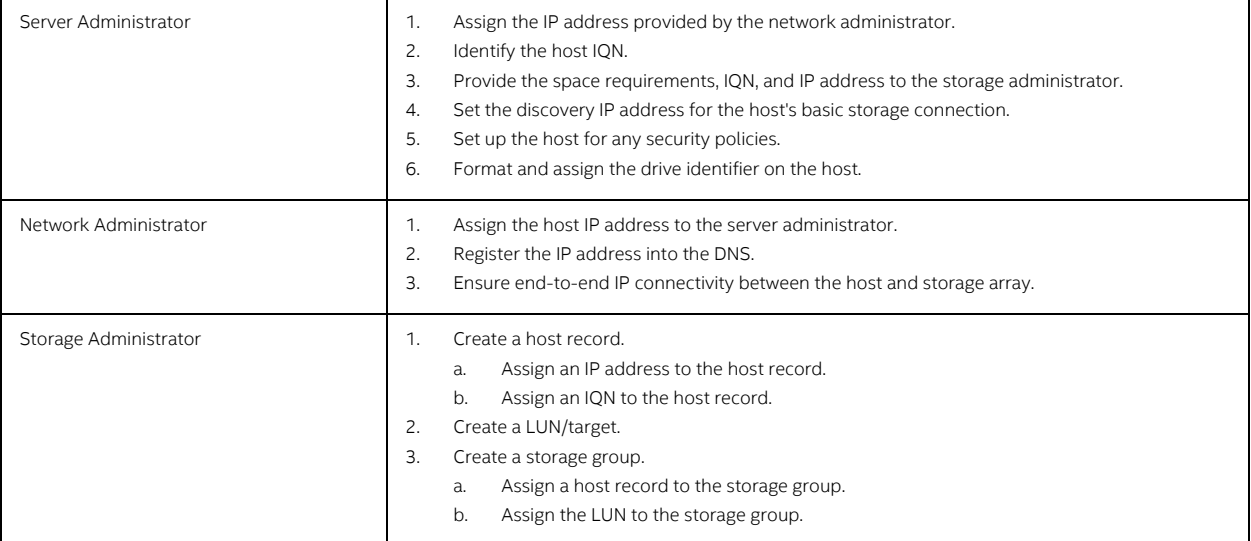

### **4.0 Network Setup**

The network administrator owns IP address assignment, network switch port configuration, and end-to-end connectivity between the storage array and the server. Because iSCSI data traffic is routable with network speeds now ranging up to 40 Gb/s, the network administrator must understand the data flow and architecture of the data center to best place servers for optimal performance. Coordination of the technical resources is imperative for a successful implementation.

## **5.0 Obtaining the IQN and IP Address in Linux**

This section describes how to obtain an IQN using the Red Hat Linux operating system.

1. At the Command Line Interface (CLI) prompt enter cat/etc/iscsi/initiatorname.iscsi as shown:

```
[root@localhost]# cat /etc/iscsi/initiatorname.iscsi
InitiatorName=iqn.1994-05.com.redhat:1cfe5eddf5f
[root@localhost]#
```
2. Enter ifconfig at the prompt to obtain the IP address as shown:

```
[root@localhost]# ifconfig enp2s0f0
enp2s0f0: flags=4163<UP,BROADCAST,RUNNING,MULTICAST> mtu 1500
        inet 192.168.100.213 netmask 255.255.255.0 broadcast 192.168.100.255
        ether 00:00:00:00:03:14 txqueuelen 1000 (Ethernet)
        RX packets 615 bytes 64410 (62.9 KiB)
        RX errors 0 dropped 0 overruns 0 frame 0
        TX packets 24 bytes 3079 (3.0 KiB) 
        TX errors 0 dropped 0 overruns 0 carrier 0 collisions 0
[root@localhost]#
```
3. The server administrator provides both the IQN and the IP address to the storage administrator. The storage administrator then uses the IQN and IP address to assign a LUN to the host.

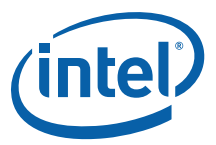

4. As an optional step, Intel recommends that programmers verify that the software device driver and NVM image are the most current as shown:

```
[root@localhost]# ethtool -i enp2s0f0
driver: i40e
version: 1.3.47
firmware-version: 4.53 0x80001dc0 0.0.0
bus-info: 0000:02:00.0
supports-statistics: yes
supports-test: yes
supports-eeprom-access: yes
supports-register-dump: yes
supports-priv-flags: yes
[root@localhost]#
```
### **6.0 Red Hat Linux 7.0 Operating System Setup**

This section describes the server steps that must be done once the storage administrator has created the storage target. The storage administrator provides the target IP address and IQN once the target has been created. Note that all commands comply with the open-iscsi.org syntax.

1. Return to the CLI and enter command set service iscsi restart to ensure the iSCSI service is running as shown:

```
[root@localhost]# service iscsi start
Redirecting to /bin/systemctl start iscsi.service
[root@localhost]#
```
2. Enter command set iscsiadm --mode discoverydb --type sendtargets --portal 192.168.25.250 -discover to discover record targets on the given port 192.168.25.250 as shown:

```
[root@localhost]# iscsiadm --mode discoverydb --type sendtargets --portal 
192.168.100.226 --discover
192.168.100.226:3260,1 iqn.1991-05.com.microsoft:fmsnet16-iscsi-qc-target
[root@localhost]#
```
3. Use the IQN provided by the storage administrator to enter command set iscsiadm --mode node - targetname iqn.1992-04.com.emc:cx.apm00101001768.a8 --portal 192.168.25.250 --login to login to the portal as shown

**Note:** A login to the incorrect portal results in a failure.

```
[root@localhost]# iscsiadm --mode node --targetname iqn.1991-
05.com.microsoft:fmsnet16-iscsi-qc-target --portal 192.168.100.226 -login
[root@localhost]#
```
4. Verify the attached iSCSI LUNs and other related information for the iSCSI session by running command iscsiadm -m session -P 3 as shown. Note that there are four session types: 0 (default), 1, 2, and 3. Also, session type 3 shows any attached SCSI devices plus the information from each of the other session types.

```
[root@localhost]# iscsiadm -m session -P 3 (Output truncated)
iSCSI Transport Class version 2.0-870
version 6.2.0.873-21
Target: iqn.1991-05.com.microsoft:fmsnet16-iscsi-qc-target (non-flash)
   Current Portal: 192.168.100.226:3260,1
   Persistent Portal: 192.168.100.226:3260,1
      **********
      Interface:
      **********
      Iface Name: default
      Iface Transport: tcp
      Iface Initiatorname: iqn.1994-05.com.redhat:1cfe5eddf5f
      Iface IPaddress: 192.168.100.213
      SID: 1
```
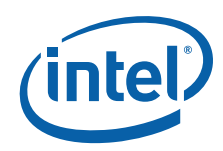

iSCSI Connection State: LOGGED IN iSCSI Session State: LOGGED\_IN Internal iscsid Session State: NO CHANGE \*\*\*\*\*\*\*\*\*\*\*\*\*\*\*\*\*\*\*\*\*\*\*\* Attached SCSI devices: \*\*\*\*\*\*\*\*\*\*\*\*\*\*\*\*\*\*\*\*\*\*\*\* scsi6 Channel 00 Id 0 Lun: 0 Attached scsi disk sdcState: running Current Portal: 10.19.253.226:3260,1 Persistent Portal: 10.19.253.226:3260,1 [root@localhost]#

5. Use the fdisk command to create a primary partition on the attached SCSI device found in the previous step using command set fdisk /dev/sdc as shown:

[root@localhost]# fdisk /dev/sdc

Welcome to fdisk (util-linux 2.23.2).

Changes will remain in memory only, until you decide to write them. Be careful before using the write command.

Command (m for help): x

Expert command (m for help): b Partitioning number (1-4): 1 New beginning of data (1-8388607, default 63) Using default value 63

Expert command (m for help): p

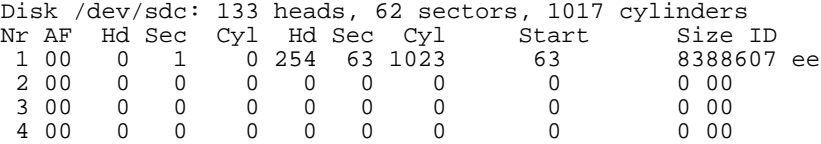

Expert command (m for help): w The partition table has been altered

Calling ioct() to re-read partition table Syncing disks [root@localhost]#

6. Make and mount the file system like any other new system drive.

### **7.0 Summary**

The Intel® Ethernet Converged Network Adapter X710/XL710 10 GbE and 40 GbE solutions fully support a wide range of storage capabilities. Customers get the ease of Ethernet support along with Linux iSCSI storage support in a single adapter.

For more configuration information about iSCSI on Intel® Server Adapters refer to the [Intel® Ethernet Unified](http://www.intel.com/content/www/us/en/ethernet-products/gigabit-server-adapters/ethernet-unified-networking-isci.html)  [Networking for iSCSI](http://www.intel.com/content/www/us/en/ethernet-products/gigabit-server-adapters/ethernet-unified-networking-isci.html) or the Intel® [XL710/X710](http://www.intel.com/content/dam/www/public/us/en/documents/product-briefs/ethernet-xl710-brief.pdf) product briefs.

For more Linux iSCSI command sets go to <http://www.open-iscsi.org/docs/README>or refer to the [Red Hat Enterprise](Red Hat Enterprise Linux 7 Storage Administration Guide)  [Linux 7 Storage Administration Guide.](Red Hat Enterprise Linux 7 Storage Administration Guide)

For more configuration information about Intel® Server Adapters go to [http://www.intel.com/support/network/sb/cs-](http://www.intel.com/support/network/sb/cs-009715.htm)[009715.htm.](http://www.intel.com/support/network/sb/cs-009715.htm)